## **Wegleitung Adressänderung**

Die eigenen Kontaktdaten können direkt auf der SAC Webseite des Zentralverband angepasst, welche zentral durch den Zentralverband in Bern verwaltet werden. All diese Daten werden von der Mitgliederverwaltung benötigt und werden täglich in unseren Internetauftritt übermittelt. Dies ist nötig, damit du dich auch als Mitglied auf Ausschreibungen anmelden kannst. **Damit du automatisch eine Bestätigung vom Tourenleiter erhältst, muss deine E-Mail-Adresse hinterlegt sein.** Daher ist es wichtig, dass die Informationen aktuell sind und deine E-Mail-Adresse nachgetragen ist. **Bitte kontrolliere und erfasse Änderungen daher laufend unter Login auf www.sac-cas.ch.** 

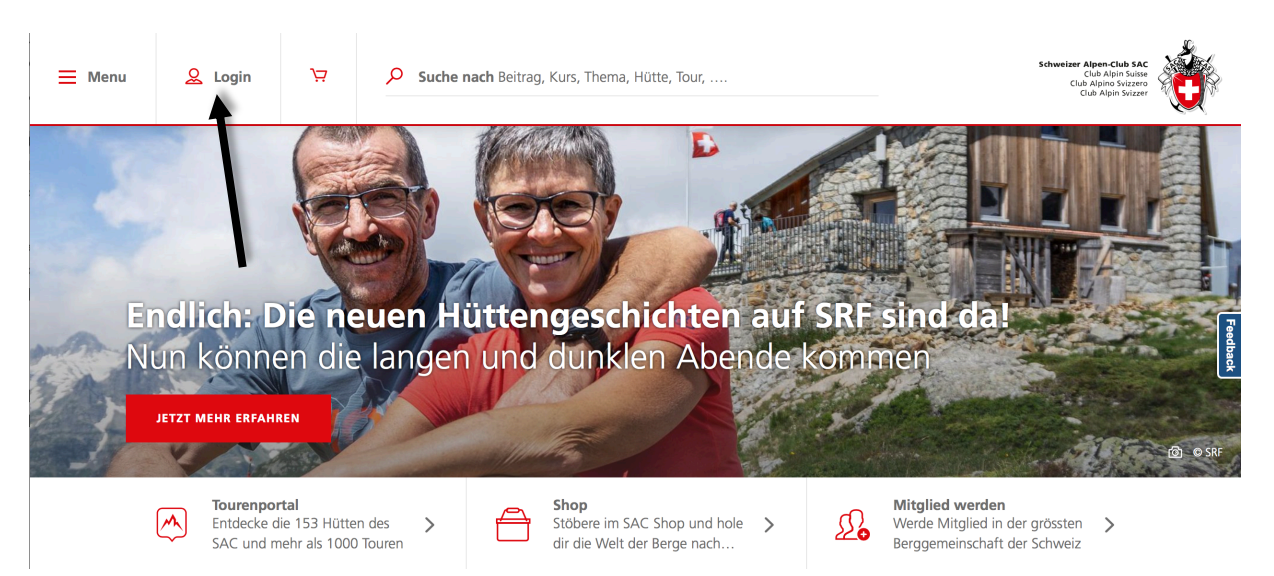

"Login" auf der Webseite Zentralverband www.sac-cas.ch auswählen

Login mit 6stelliger Mitgliedernummer oder E-Mail und PUK. Der PUK Code steht auf dem Mitgliederausweis und muss nur beim ersten Login eingegeben werden, anschliessend kann ein eigenes Passwort gewählt werden.

 $\odot$ 

Passwort vergessen?

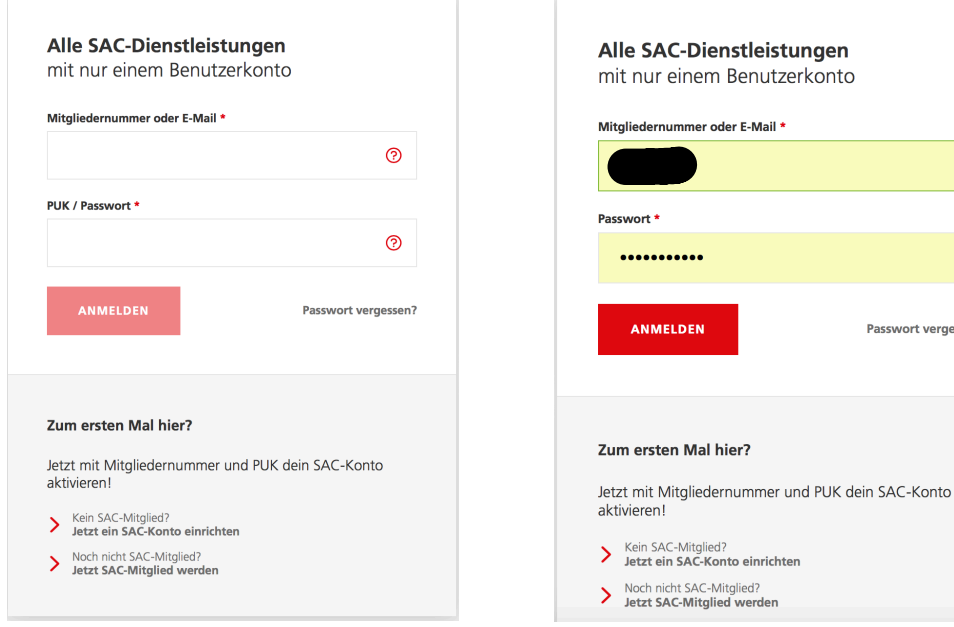

Eigenen Namen auswählen  $\equiv$  Menu  $\overline{v}$ ୁ O Suche nach Beitrag, Kurs, Thema, Hütte, Tour, .. (h Endlich: Die neuen Hüttengeschichten auf SRF sind da!<br>Nun können die langen und dunklen Abende kommen **ETZT MEHR ERFAHREI** Mitglied werden<br>Werde Mitglied in der grössten > Tourenportal<br>Entdecke die 153 Hütten des **Shop**<br>Stöbere im SAC Shop und hole >  $\boxed{\curvearrowright}$  $\mathfrak{D}_{\bullet}$  $\overline{ }$ SAC und mehr als 1000 Touren dir die Welt der Berge nach... Berggemeinschaft der Schweiz

"Mein Daten" auswählen zum Anpassen der eigene Kontaktdaten

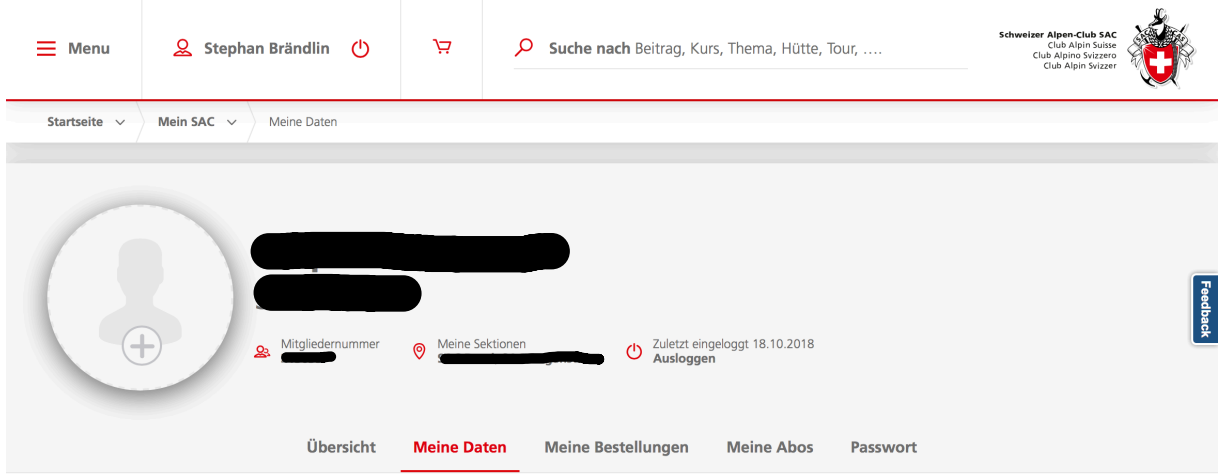

Nun eigene Kontaktdaten kontrollieren und gegebenenfalls anpassen und mit "Speichern" abschliessen.

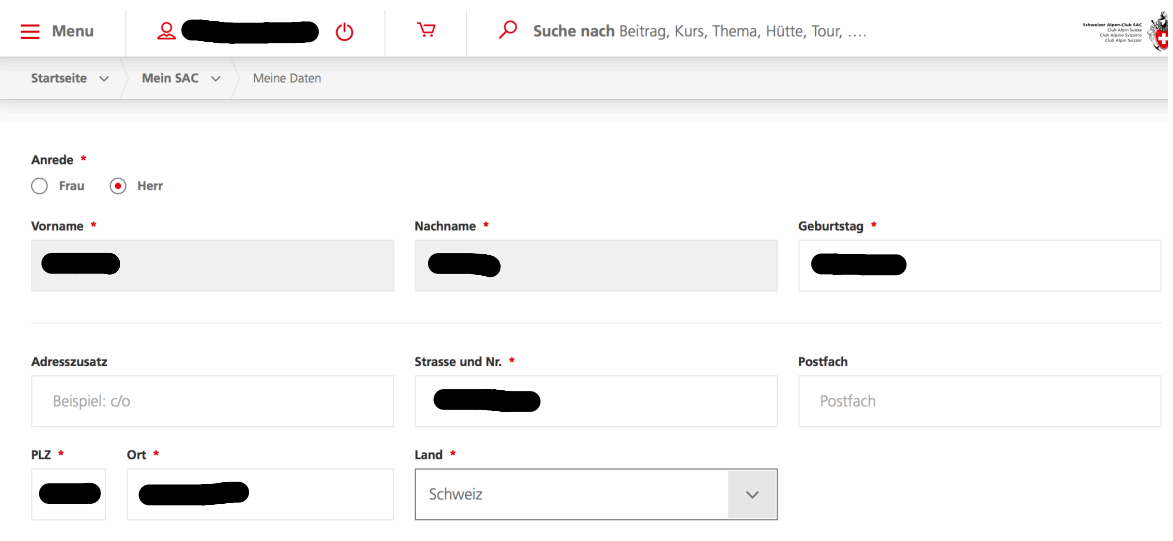

 $E-Mail *$ 

Korrespondenzsprache

Deutsch

**Telefon Privat** 

 $\overline{\phantom{a}}$ 

a b

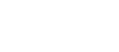

 $\ddot{\phantom{0}}$ 

Telefon Geschäft  $+41$  ........

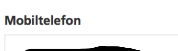

sbraendlin@icloud.com

 $\qquad \qquad \blacksquare$ 

**SPEICHERN**